## **Ako vytlačiť potvrdenie o návšteve školy pre svoje dieťa?**

Ak vaša škola povolila tlač potvrdení o návšteve školy, rodič túto funkciu nájdete po prihlásení sa na EduPage stránku. Kliknite na tlačidlo Štart.

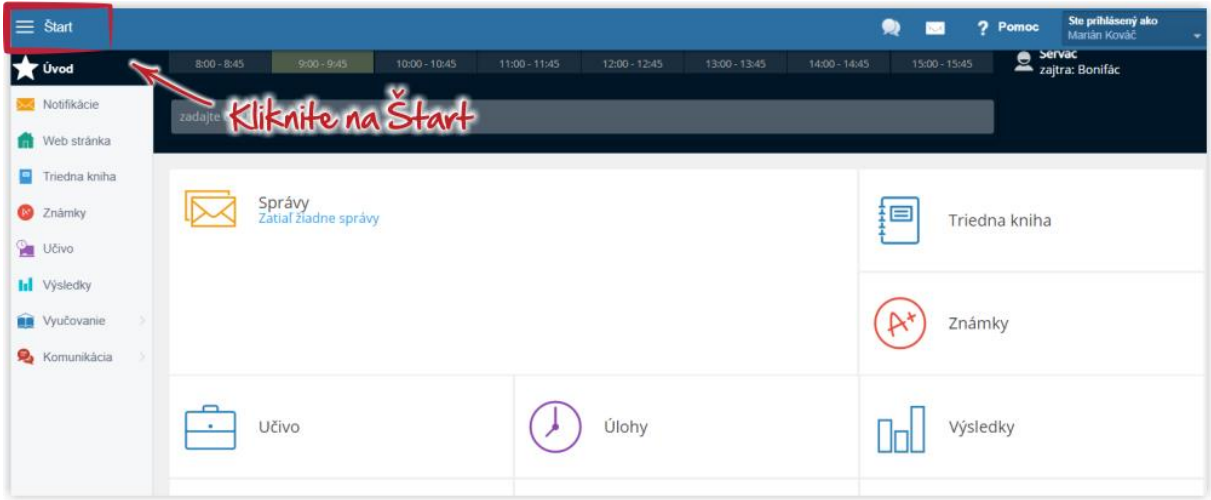

## Zvoľte Dochádzka.

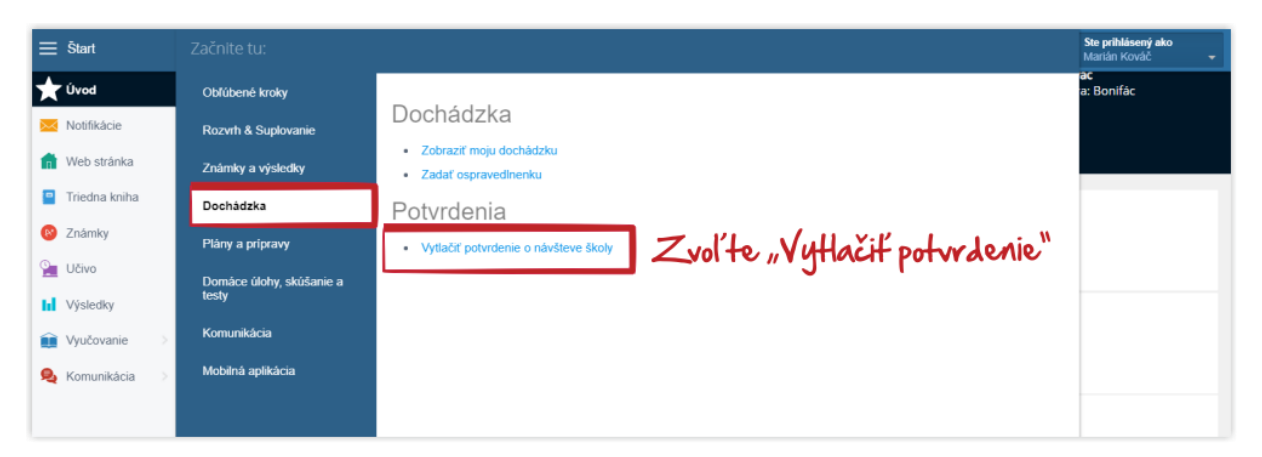

## Potvrdenie vyzerá takto:

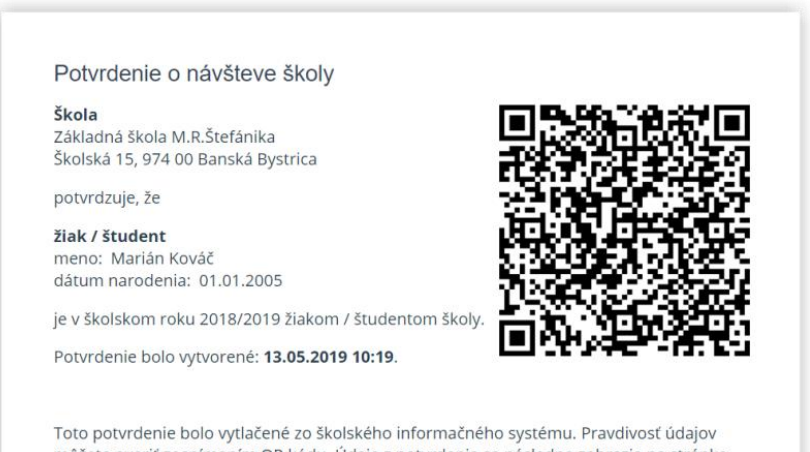

môžete overiť zosnímaním QR kódu. Údaje z potvrdenia sa následne zobrazia na stránke www.potvrdenie.sk.